## **2011- 2012**

Actividad 9 Administración servidor Web HTTP (Apache2) en Ubuntu Server--Fichero .htaccess

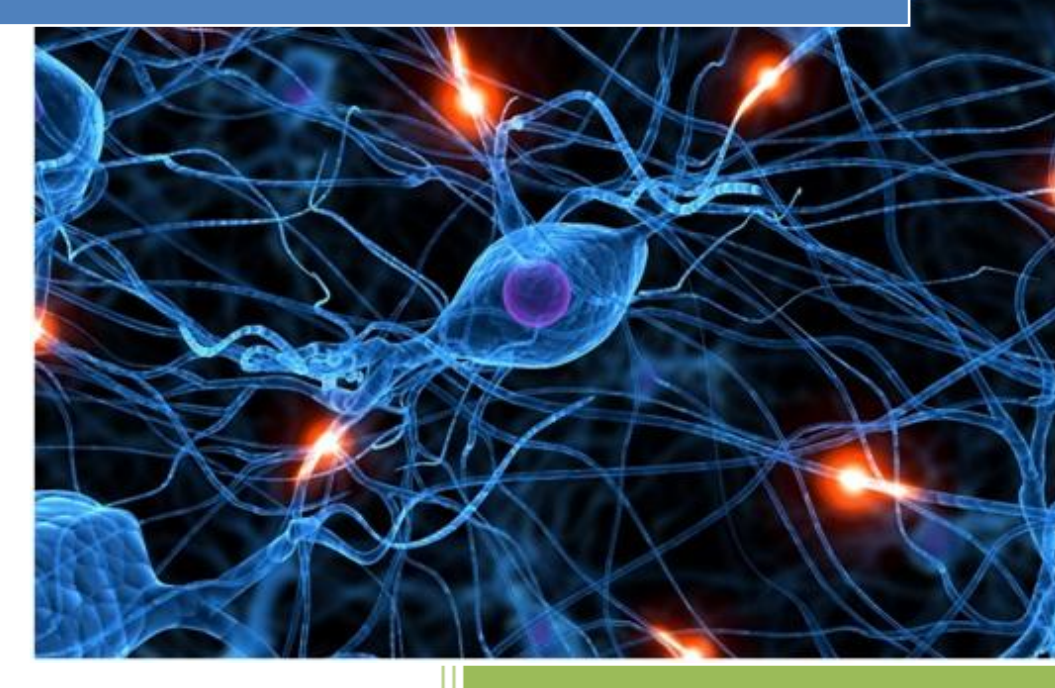

José Jiménez Arias IES Gregorio Prieto 2011-2012

**2011-2012**

En este ejercicio habilitamos el uso del ficheros de configuración personalizada de directorios (.htaccess) en el directorio /home/josejimenez/wiki para que sea el propio usuario josejimenez el que pueda controlar como sirve Apache los contenidos de ese directorio.

En primer lugar editamos el fichero /etc/apache2/sites-available/default para habilitar el uso de ficheros .htaccess permitiendo ignorar las directivas en el directorio existentes y hacer caso a las del fichero .htaccess que se encuentre en /home/josejimenez/wiki

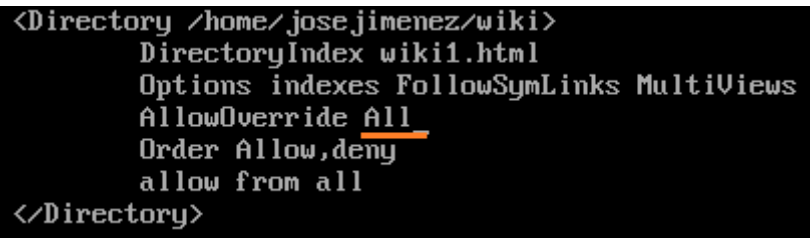

Posteriormente comprobamos que efectivamente los fichero de configuración de directivas de los directorios son .htaccess por defecto (es editable si se desea).

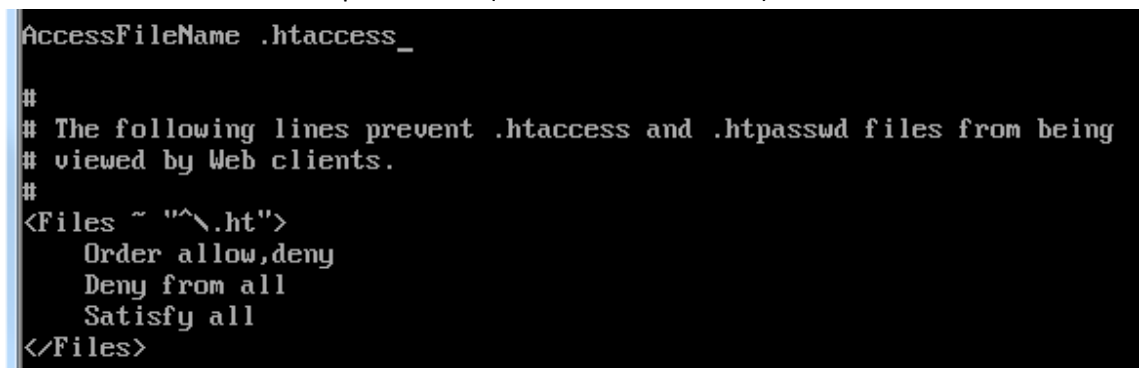

A continuación creamos el fichero /home/josejimenez/wiki/.htaccess y añadimos las directivas para controlar el acceso desde los equipos de la red virtual (sin tocar default).

GNU nano 2.2.2 Archivo: .htaccess DirectoryIndex index.html Options Indexes FollowSymLinks MultiViews Order allow,deny allow from 127.0.0.1 localhost allow from 10.33.4.0/24

Actividad 9 Administración servidor Web HTTP (Apache2) en Ubuntu Server--Fichero .htac

**2011-2012**

A continuación reiniciamos el servicio y desde el cliente w7 accedemos al directorio /wiki.

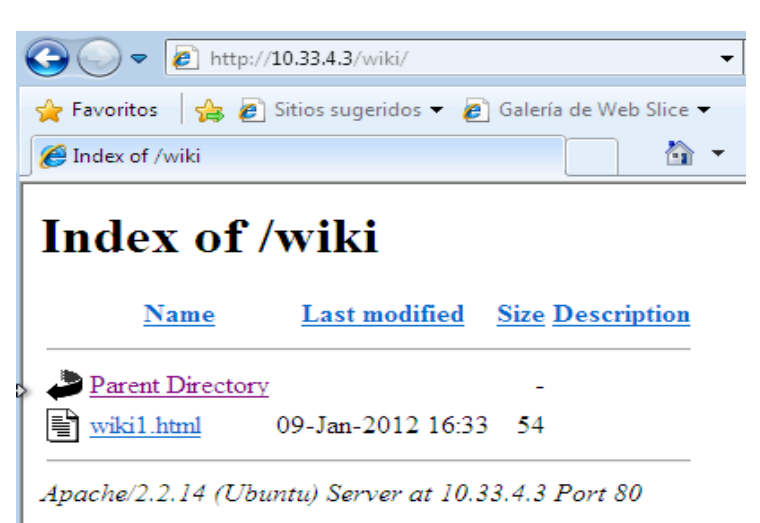

**Nota: Muestra el directorio debido a que en DirectotyIndex tiene escrito como parámetro index.html, como no lo encuentra puesto que el fichero se llama wiki1.html muestra el contenido del directorio gracias al parámetro Indexes de la siguiente línea.**

A continuación creamos el fichero /home/josejimenez/wiki/.htpasswd y añadimos el usuario wiki

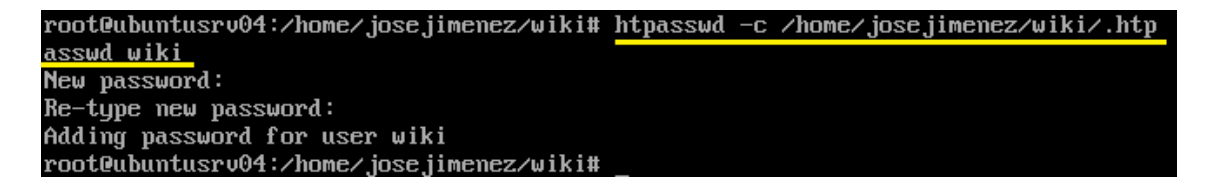

Posteriormente editamos el fichero .access y añadimos las directivas para realizar la autenticación básica.

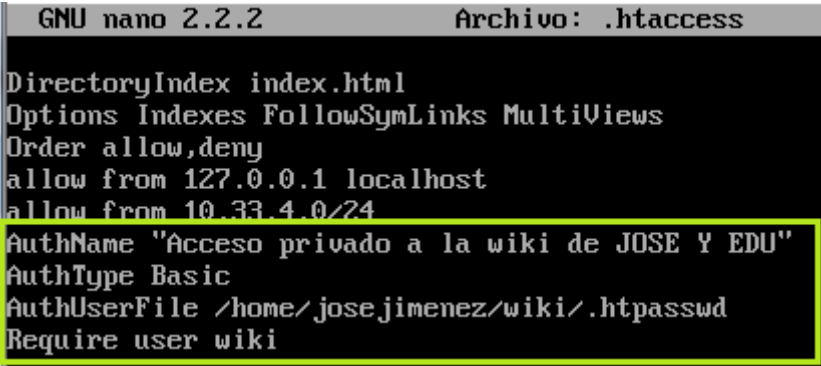

**2011-2012**

Para comprobar el funcionamiento de el procedimiento anterior, hemos de situarnos en un cliente por ejemplo w7 y acceder al directorio /wiki para ver si se aplica la directiva y nos solicita usuario y contraseña.

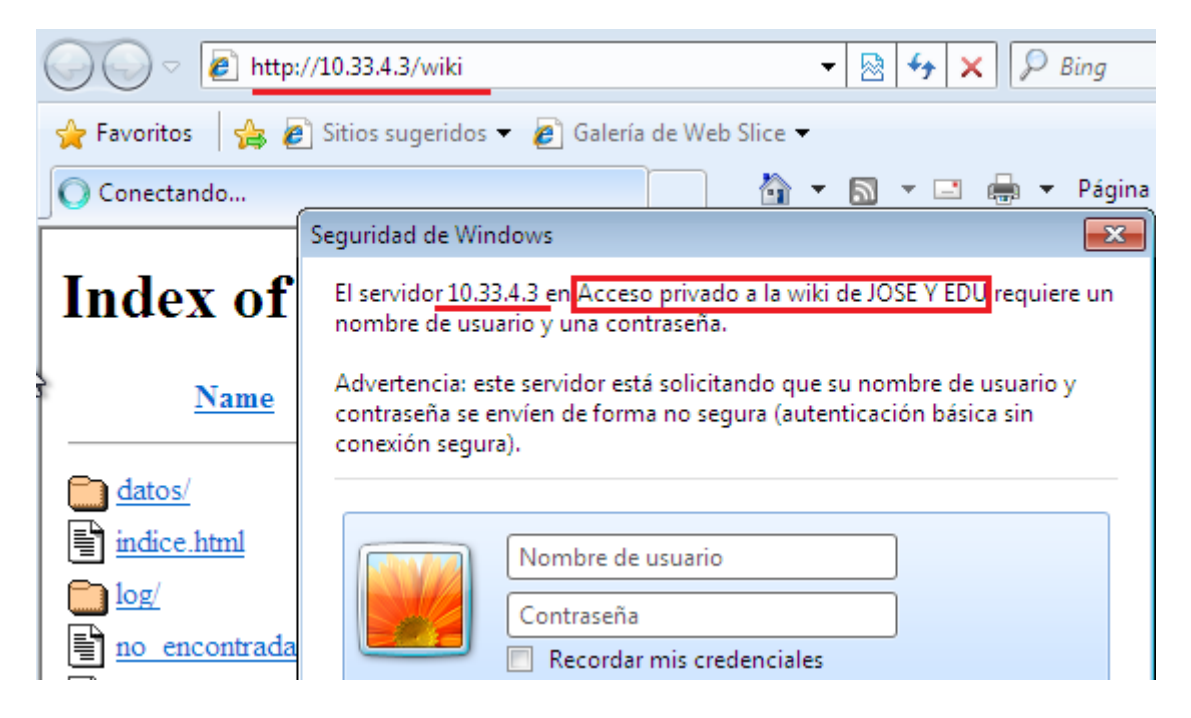

Si introducimos el usuario creado en pasos anteriores y su contraseña tendremos acceso a los contenidos del directorio.

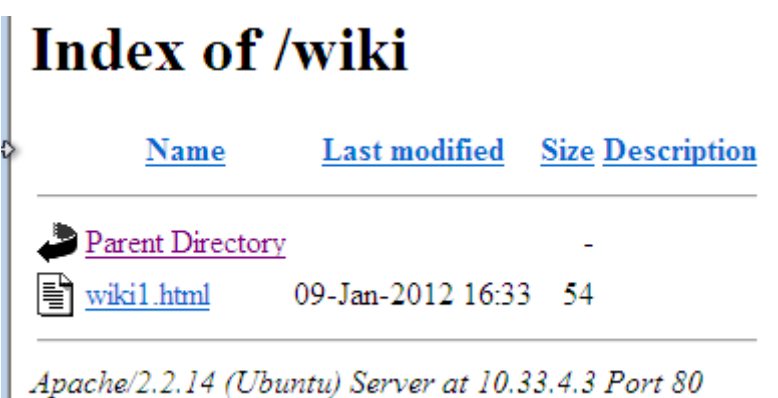